# **Parsing, Syntax Checking and Interpreting**

 **User's Guide**

**Version 2.0**

**November 13, 2012**

Richard Tsujimoto, Inc.

### **Approval**

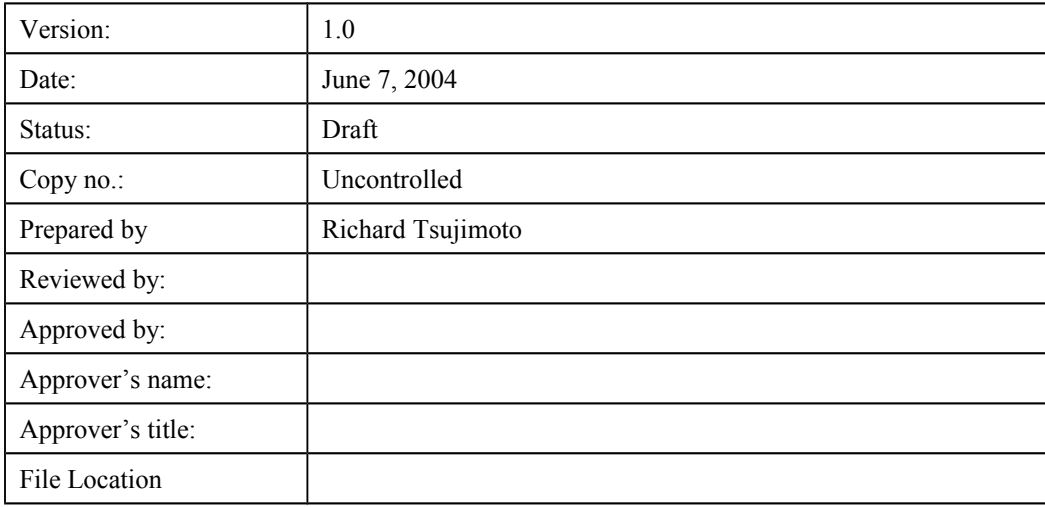

### **Revision History**

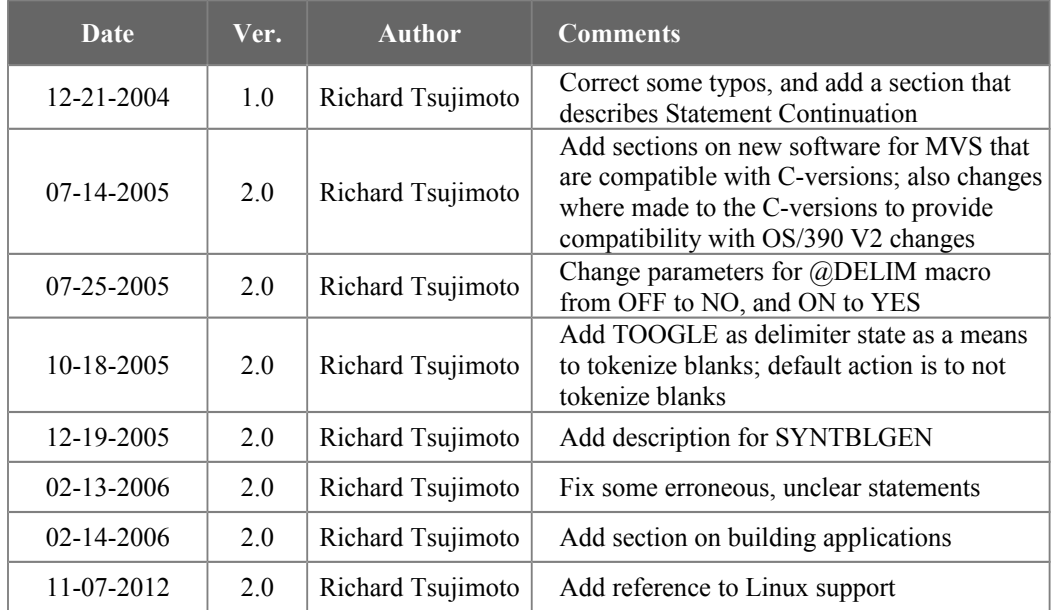

# **Contents**

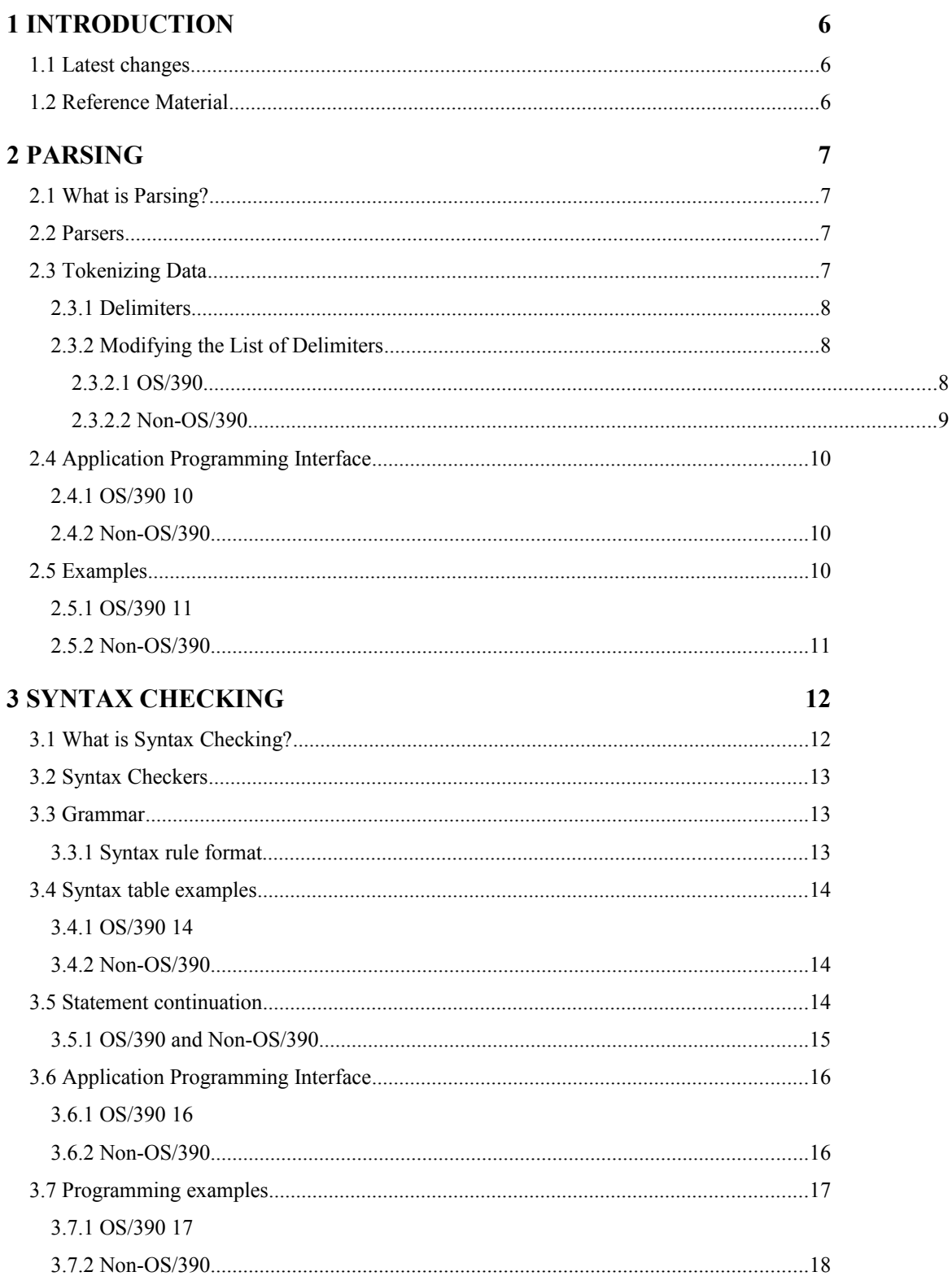

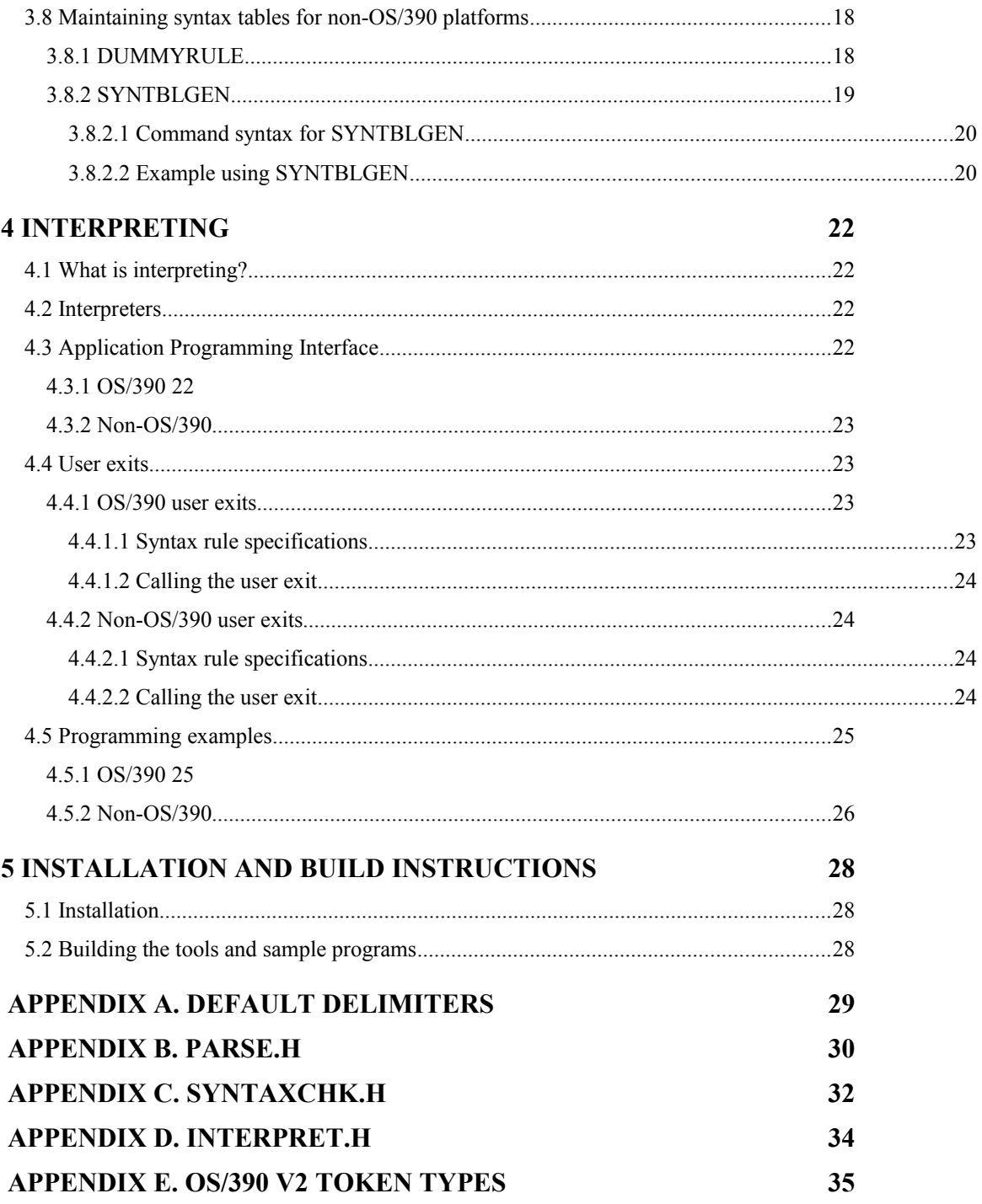

# **Table Of Figures**

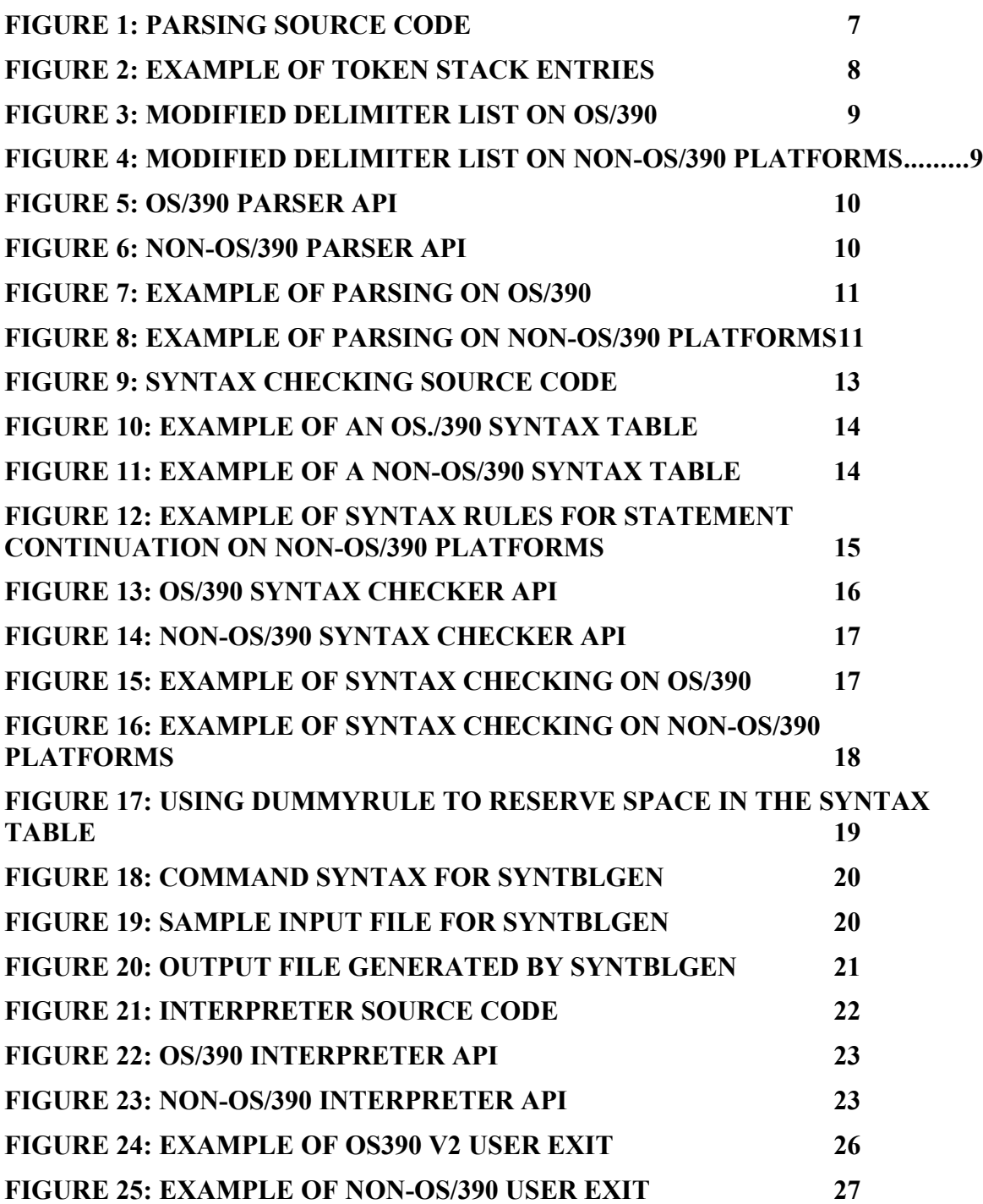

# <span id="page-5-2"></span>*1 Introduction*

This document is a guide that describes the text processing tools that support parsing, syntax checking and interpretation.

These tools support:

- A consistent method for "tokenizing data"
- A rules-based method for validating the data
- A simple means for extracting data

A separate section is devoted to each tool, and how it is implemented on various platforms.

The tools are available for the following platforms:

- OS/390
- AS/400
- Windows/2000/XP
- AIX
- HP-UX
- $\bullet$  Linux<sup>[1](#page-5-3)</sup>

Programming examples are provided, showing how to prepare the parameters/data structures that are required by these tools, and how to invoke these services.

In addition, instructions on how to include these tools during the build of an executable are provided.

### <span id="page-5-1"></span>*1.1 Latest changes*

The tools for OS/390 now include software that is wholly compatible with the tools that exist for the distributed platforms. This version of software for OS/390s referred to as Version 2 (V2), as is the software for the distributed platform.

In addition, changes were also made to the C-version to incorporate some improvements made to the OS/390 V2 software.

### <span id="page-5-0"></span>*1.2 Reference Material*

*ESA/390 Principles of Operation, SA22-7201*

*HLASM V1R4 Language Reference, SC26-4940*

*HLASM V1R4 Programmer's Guide, SC26-4941*

*ILE C for AS/400 Programmer's Guide, SC09-2712*

*C: The Complete Reference, Herbert Schildt, Osborne McGraw-Hill*

<span id="page-5-3"></span><sup>&</sup>lt;sup>1</sup> Red Hat on Intel 32-bit processor

# <span id="page-6-3"></span>*2 PARSING*

### <span id="page-6-2"></span>*2.1 What is Parsing?*

One academic perspective of parsing is as follows:

"Parsing is the process of structuring a linear representation in accordance with a given grammar. The definition has been kept abstract on purpose, to allow as wide an interpretation as possible. The "linear representation" may be a sentence, a computer program, a knitting pattern, a sequence of geological strata, a piece of music, actions in a ritual behaviour, in short any linear sequence in which the preceding elements in some way restrict the next element." – *Parsing Techniques, A Practical Guide* by Dick Grune and Ceriel Jacobs

Rather than get into a lengthy discussion on grammar and linguistics, let it suffice to say that grammar is a set of rules that describe a language. There are several ways to represent the set of rules. Compiler writers create parse trees, which are an efficient data structure that supports the validation of complex expressions. But, this level of complexity is beyond the needs for most software tools. A set of linear rules contained in a table should be adequate, even if the functionality it supports is more limited than parse trees.

In order to structure "a linear expression in accordance with a given grammar", the expression must be broken down into its constituent parts, or tokens. The component that preprocesses linear expression, or input characters, into tokens is called a lexical scanner. In this case, the parser is actually nothing more than a lexical scanner. We use a simple a list of punctuation marks and other symbols, e.g. equal sign, which can be used as delimiters, making it easy to extract the elements of the linear expression into tokens.

For example, in the sentence "the ticket costs \$4.00", the tokens could be: *the*, *ticket*, *costs*, *\$*, and *4.00*. In most implementations, each white space is discarded, or ignored, as opposed to being converted into a token.

The true functions of a parser are to "tokenize" the linear representation, and to validate the input against grammar rules. In our implementation, this process is performed in two separate processes, which we call parsing and syntax checking. The latter process is discussed in a separate section.

### <span id="page-6-1"></span>*2.2 Parsers*

The source code and include files (if applicable) for each platform are as follows:

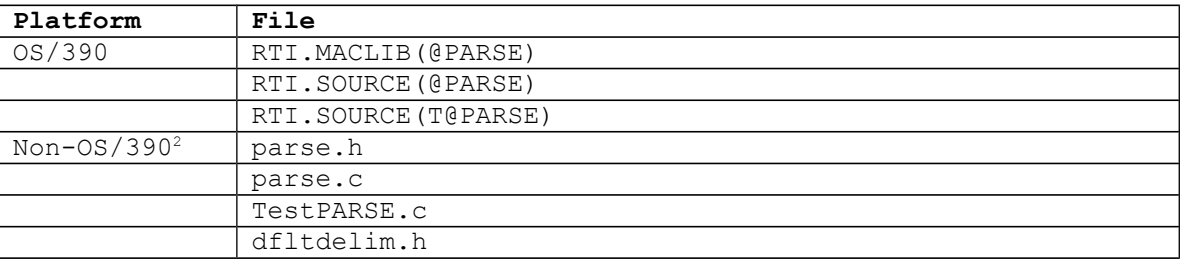

#### **Figure 1: Parsing source code**

### <span id="page-6-0"></span>*2.3 Tokenizing Data*

The process of tokenizing data is essentially the same across platforms. As the lexical scanning takes place, an entry is stored on a First-in First-out (FIFO) queue for each token, where each entry contains the following information (see [Figure 2: Example of token stack entries](#page-7-3)**)**.:

<span id="page-6-4"></span><sup>2</sup> AIX, AS/400, HP-UX and Windows

- **Token identifier**[3](#page-7-4) - this is a numeric value that represents the type of token. For example, if the expression is a string of characters, e.g. ABCD, it might be assigned 0, whereas if it were an equal sign, it might be assigned 3. **Token length** - this is the length of the expression, not including the trailing NULL for C strings.
- **Location of the token** on OS/390, this would be an actual memory address, whereas on non-OS/390 platforms, this would be an offset into a character string.

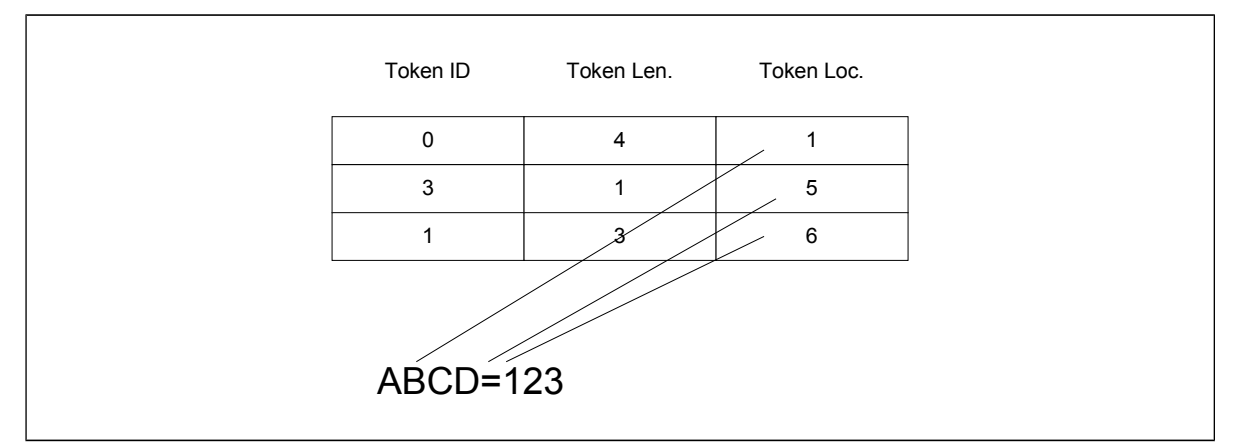

<span id="page-7-3"></span>**Figure 2: Example of token stack entries**

#### <span id="page-7-2"></span>*2.3.1 Delimiters*

The list of characters that constitute the set of valid delimiters can be modified by the calling application, which gives the caller the ability to treat one, or more delimiters, as ordinary characters. For example, periods are used as part of an OS/390 data set name. Therefore, it may be desirable to treat a period as part of the data set name. If no changes are made, a default set of delimiters is used (see [APPENDIX A. Default](#page-28-0) [Delimiters](#page-28-0)**)**.

### <span id="page-7-1"></span>*2.3.2 Modifying the List of Delimiters*

### <span id="page-7-0"></span>*2.3.2.1 OS/390*

To modify the list of delimiters for OS/390:

- Code the **@DELIM** macro, specifying which special characters are to be treated as delimiters, as opposed to ordinary data.
- By default, each special character is set to **YES**, e.g. treat the character as a delimiter. To have a delimiter treated as data, specify **NO**.
- Optionally, the value **TOGGLE** can be specified. This is the same as **YES**, plus it serves as a means to tokenize blanks on and off. For example, a user may want to treat embedded blanks as data, such as a string that is enclosed in double quotes. In this particular case, the user would code **PTDQUOTE=TOGGLE**. In effect, this would cause the first double quote to establish that any subsequent blanks to be tokenized until another double quote is encountered.

<span id="page-7-4"></span><sup>&</sup>lt;sup>3</sup> The actual value assigned on OS/390 is different from that assigned on non-OS/390.

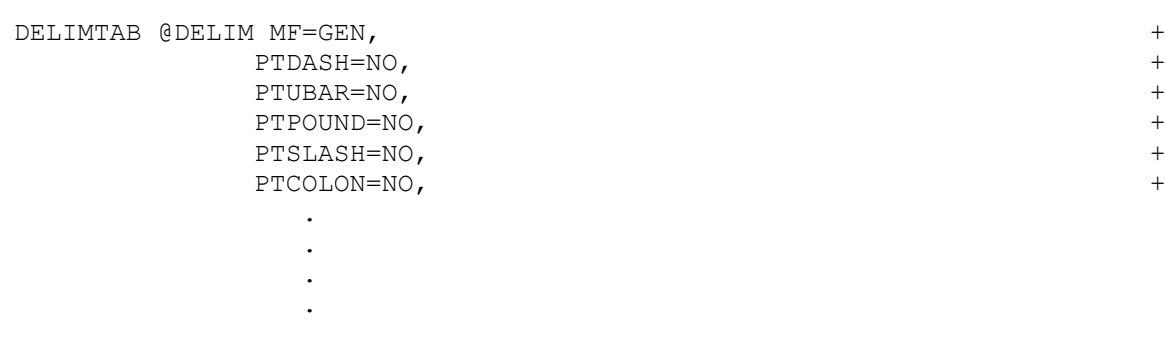

#### **Figure 3: Modified delimiter list on OS/390**

#### <span id="page-8-0"></span>*2.3.2.2 Non-OS/390*

To modify the delimiter list for non-OS/390 platforms:

- Copy **dfltdelim.h** into your program
- Change the array name from **dfltdelim** to **userdelim**.
- By default, each special character is set to **YES**, e.g. treat the character as a delimiter. To have a delimiter treated as data, specify **NO**.
- Optionally, the value **TOGGLE** can be specified. This is the same as **YES**, plus it serves as a means to tokenize blanks on and off. For example, a user may want to treat embedded blanks as data, such as a string that is enclosed in double quotes. In this particular case, the user would code **TOGGLE**. In effect, this would cause the first double quote to establish that any subsequent blanks to be tokenized until another double quote is encountered.

```
char userdelim[33][2] = { /* User-defined delimiters */ PTPAD,YES,
     PTCOMMA,YES,
     PTEQUAL,YES,
     PTLPAREN,YES,
    PTRPAREN, YES,
     PTLT,YES,
      PTGT,YES,
      PTLBRACE,YES,
     PTRBRACE, YES,
     PTDASH,YES,
     PTUBAR, YES,
      PTAND,YES,
      PTPOUND,NO,
      PTDQUOTE,TOGGLE,
 .
 .
 .
    }
```
#### **Figure 4: Modified delimiter list on non-OS/390 platforms**

### <span id="page-9-3"></span>*2.4 Application Programming Interface*

#### <span id="page-9-2"></span>*2.4.1 OS/390*

The API to invoke the V2 parser on OS/390 is an assembler macro.

```
&LABEL @PARSE &CMDLINE=, ADDRESS OF COMMAND LINE STRING +
                  &CMDLEN=, LENGTH OF COMMAND LINE STRING +<br>
&DELIMTB=, ADDRESS OF DELIMITER ARRAY +
                                     ADDRESS OF DELIMITER ARRAY +
                  \&\text{MF} = , the matrix matrix matrix matrix matrix matrix matrix matrix matrix matrix matrix matrix matrix matrix matrix matrix matrix matrix matrix matrix matrix matrix matrix matrix matrix matrix matrix matrix matrix 
                   &DOC=NO DOCUMENTATION ONLY 
Description
Mandatory input parameters: CMDLINE, CMDLEN, DELIMTB
Optional input parameters: DOC
Output parameters: n/a
Keyword Values
MF=DSECT Generate a DSECT of the calling parameter list
MF=L Generate the calling parameter list
MF=(E,reg) Generate the execute form of a program call
MF not coded Generate the inline form of a program call
Registers
R15 = 0 SUCCESS
     = 4 ADDRESS FOR COMMAND STRING IS ZERO
     = 8 STRING HAS INVALID LENGTH
     = 12 ADDRESS FOR DELIMITER ARRAY IS ZERO
```

```
Figure 5: OS/390 parser API
```
#### <span id="page-9-1"></span>*2.4.2 Non-OS/390*

The API to invoke the parser on non-OS/390 platforms is a C function call. See [APPENDIX B. parse.h](#page-29-0) for additional information.

```
extern int parse(char cmdline[], \frac{1}{2} /* String to be parsed */
                 char delimiterlist[][2]); \frac{1}{1} List of delimiters */
Description
Mandatory input parameters: cmdline
Optional input parameters: delimiterlist
Function return values
  0 = Success
   1 = One, or more, parameters is NULL
   2 = cmdline has an invalid length
```
#### **Figure 6: non-OS/390 parser API**

#### <span id="page-9-0"></span>*2.5 Examples*

### <span id="page-10-1"></span>*2.5.1 OS/390*

The following example invokes the parser and passes a list of modified delimiters.

```
 @TOKEN MF=ALL 
$PARSMAP @PARSE MF=DSECT 
 .
 .
       LA R3, PARMLST1 POINT TO PARM LIST
        SPACE 1 
        @PARSE MF=(E,R3) 
        SPACE 1 
       LTR R15, R15<br>BZ PARSE CMD EXIT YES,
            PARSE CMD EXIT YES, GET OUT
 .
 .
PARMLST1 @PARSE MF=L, CMDLINE=STRING, CMDLEN=L'STRING, DELIMTB=DELIMTAB
STRING DS CL80 INPUT STRING
```
#### **Figure 7: Example of parsing on OS/390**

### <span id="page-10-0"></span>*2.5.2 Non-OS/390*

The following example invokes the parser, passing a list of modified delimiters.

```
#include <parse.h>
 .
 .
main() {
   char inbuff[MAXSTRINGLEN+1];
 .
 .
  rc = parse(inbuffer, userdelim); if (rc) { /* Error detected by Parser */
      printf(">>> Error detected by Parser. rc=%d\n", rc);
      return(ERROR);
  } /* end if */} / * end main */
```
**Figure 8: Example of parsing on non-OS/390 platforms**

# <span id="page-11-1"></span>*3 Syntax Checking*

### <span id="page-11-0"></span>*3.1 What is Syntax Checking?*

One definition of syntax checking that I came across is:

"A compiler will typically perform syntax checking, which includes type checks, scoping rule enforcement, amongst other checks; and other processes such as static binding, instantiation of templates, and optimization." – *Wikipedia*

As you can see, the definition includes a of number tasks, beyond simply validating the syntactical correctness of an expression. But, in our case, that is all we are interested in, i.e. syntax checking is simply the application a grammar against a linear expression, or input characters. As mentioned earlier, in our implementation, the two functions of a parser, lexical scanning and syntax checking, were divided into two separate processes. The latter is discussed in this section.

Unlike a formal parser, our syntax checker:

- Does not construct or utilize parse trees
- Does not use recursion to find a matching syntax rule
- Does not convert the linear expression into a form suitable for expression analysis, e.g. Reverse Polish Notation (RPN)

The complexity and development time required to implement the full functionality of a true parser are beyond the requirements of most user applications. Hence, a simpler approach was taken.

Instead of using parse trees for validating the linear expression, we employed a simpler approach based on linear rules, similar to a decision table.

Basically, the processing flow is as follows:

- 1. The current token is compared against a token type in the syntax table and,
- 2. If it matches, point to the next token in the FIFO queue and take the associated action, e.g. "GOTO" the specified syntax table entry and repeat the process shown in Step 1
- 3. Otherwise, go to the next row in the table and repeat the process shown in Step 1
- 4. If the token type is SYNTAXERROR, the lookup process ends, the return code is set to a value that indicates a syntax error and control is returned to the caller
- 5. Otherwise, the process (steps 1-3 above) are repeated until the input data is exhausted; in this case a return code is set to indicate success and control is returned to the caller

Using a decision table-like mechanism is easy to implement, but it does not provide the capability needed for an extensive grammar, e.g. programming language. Yet, this approach is more than adequate for the development of software that uses a limited grammar, such as a small set of commands, or parameters that are used in most user applications.

### <span id="page-12-2"></span>*3.2 Syntax Checkers*

The source code and include files (if applicable) for each platform are as follows:

| Platform   | File                   |
|------------|------------------------|
| OS/390     | RTI.MACLIB (@SYNTXCK)  |
|            | RTI. SOURCE (@SYNTXCK) |
|            | RTI. SOURCE (T@SYNTBL) |
|            | RTI.SOURCE (T@SYNTXC)  |
|            | RTI. SOURCE (T@UEXITS) |
| Non-0S/390 | syntaxchk.c            |
|            | syntaxchk.h            |
|            | syntblgen.c            |
|            | syntblgen.h            |

**Figure 9: Syntax checking source code**

### <span id="page-12-1"></span>*3.3 Grammar*

The set of syntax rules, or grammar, is collectively referred to as the syntax table in this document. On OS/390, this is a group of constants generated by the @RULE macro, which can be embedded as part of a program, or created as a separate CSECT. On non-OS/390 platforms, the syntax table is represented by the multiple instantiations of a C struct variable of type syntax table within an array.

The declaration of the variable type syntax table is in the file syntaxchk.h. See [APPENDIX C.](#page-31-0) [syntaxchk.h](#page-31-0) for more details. In addition, the maximum number of syntax rules for non-OS/390 is 1000. This is an arbitrary value, which can be expanded as needed. The user simply has to provide the additional #define statements to define the values beyond 1000.

#### <span id="page-12-0"></span>*3.3.1 Syntax rule format*

The format of a syntax rule is as follows:

#### label condition <action> <string> <user exit> <validation exit>

where:

- **label** On OS/390 this is an assembler statement label, but on other platforms this is an index value into the syntax table.
- **condition** This is either a token type value, which is used to compare against the current token's type value, or it is a special value, e.g. it denotes the end of a linear expression, or the end of a subset of rules. For details see [APPENDIX C. syntaxchk.h](#page-31-0) and [APPENDIX E.](#page-34-0) [OS/390 V2 Token types](#page-34-0)
- **<action>** This is a "GOTO" instruction. On OS/390 it is an actual address of a grammar rule, but on non-OS/390 platforms it is an index value into the array that represents the syntax table. The file syntaxchk.h contains  $1000$  #define constants, e.g. GoTo00 – GoTo999, which can be used to simplify the construction of rules. The pointer to the current token is advanced to the next token before the "branch" is taken. This is an optional parameter.
- **<string>** If a string value is specified, it is used as a secondary comparison against the current token, after the token type test is satisfied. This is an optional parameter. The maximum length of a string is 100 characters.

**<user exit>** This is the address of user routine that is called during the interpretation phase. This is an optional parameter.

#### <span id="page-13-3"></span>*3.4 Syntax table examples*

Using the grammar rules as described above, an example of a syntax table for each version and/or environment is presented.

The examples are based on the following linear expression:

ABCD=123

and the string value assigned to the keyword ABCD is to be extracted by the user exit called MYEXIT.

### <span id="page-13-2"></span>*3.4.1 OS/390*

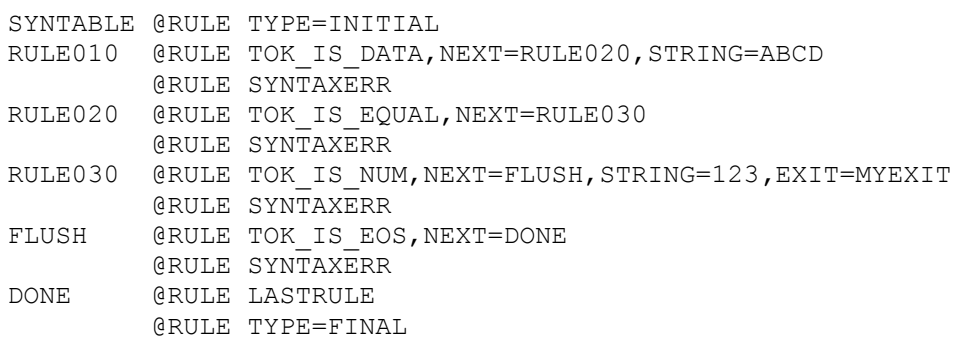

<span id="page-13-5"></span>**Figure 10: Example of an OS./390 syntax table**

### <span id="page-13-1"></span>*3.4.2 Non-OS/390*

```
struct syntax table syntaxtab[100] = { /* User syntax rules */
                    /* rule-00 */ {STARTRULE},
                    /* rule-01 */ {TokIsData, GoTo3, "ABCD"},
                    /* rule-02 */ {SYNTAXERR},
                    /* rule-03 */ {TokIsEqual, GoTo5},
                    /* rule-04 */ {SYNTAXERR},
                    /* rule-05 */ {TokIsNum, GoTo7, "123", &MYEXIT},
                    /* rule-06 */ {SYNTAXERR},
                    /* rule-07 */ {TokIsEOS, GoTo9},
                    /* rule-08 */ {SYNTAXERR},
                    /* rule-09 */ {LASTRULE} };
```
<span id="page-13-4"></span>**Figure 11: Example of a non-OS/390 syntax table**

### <span id="page-13-0"></span>*3.5 Statement continuation*

The continuations of input statements is a common practice when commands tend to have a complicated syntax that may, or may not, involve long data values. Any token can be chosen as the continuation character, such as a plus sign. A special token type value is provided (**CONTRULE**), which instructs the syntax checker that the statement will be continued and that it should record where syntax checking is to resume when the next input string is processed.

### <span id="page-14-0"></span>*3.5.1 OS/390 and Non-OS/390*

The user tests for the presence of the character chosen for the statement continuation character. The character can be any character that is valid for the given platform. Once a match has been made, a rule is branched to that has the special keyword **CONTRULE**, followed by the statement where syntax checking is to resume for next statement. Obviously, the placement and usage of a continuation character can be as liberal as one chooses, but the trade-off is added complexity to the syntax rules.

Since the continuation rule uses the "GOTO" location associated with the **<action**> value for a future purpose, e.g. the location of the syntax rule where syntax checking is to resume is stored, a mechanism is required to control the logic flow after **CONTRULE**. Hence, a special token value is available that meets this need, which is called **GOTORULE**. The purpose of this token type is to provide the "GOTO" capability that was not provided for in the **CONTRULE** token type. This special token type **must** follow the **CONTRULE** token type.

For example, the following statements show a command that supports two types of values, and calls **MYEXIT** to extract the values:

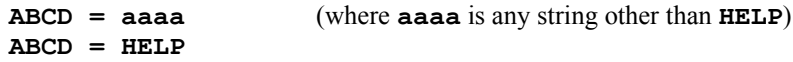

If a plus sign (+) is used as a continuation character, there could be 2 places where it could be used (assuming no blank statements are used):

**ABCD + = + aaaa HELP**

It should be pointed out that the degree of flexibility has a direct impact on the number of syntax rules required to support that flexibility.

Since the example of the syntax table that demonstrates support for statement continuation for the above expression is nearly identical for both OS/390 and non-OS/390 platforms, only the non-OS/390 example is shown.

```
struct syntax table syntaxtab[100] = { /* User syntax rules */
                   /* rule-00 */ {STARTRULE},
                    /* rule-01 */ {TokIsData, GoTo06, "ABCD"},
                    /* rule-02 */ {SYNTAXERR},
                    /* rule-03 */ {TokIsEOS, GoTo05},
                    /* rule-04 */ {SYNTAXERR},
                    /* rule-05 */ {LASTRULE},
                    /* rule-06 */ {TokIsEqual, GoTo12},
                    /* rule-07 */ {TokIsPlus, GoTo09},
                    /* rule-08 */ {SYNTAXERR},
                    /* rule-09 */ {CONTRULE, GoTo12},
                    /* rule-10 */ {GOTORULE, GOT003},/* rule-11 */ {SYNTAXERR},
                    /* rule-12 */ {TokIsData, GoTo03, "HELP", &MYEXIT},
                    /* rule-13 */ {TokIsData, GoTo03, NULL, &MYEXIT},
                    /* rule-14 */ {SYNTAXERR} };
```
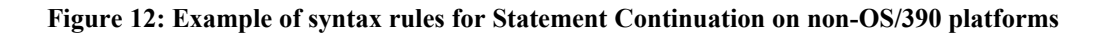

### <span id="page-15-2"></span>*3.6 Application Programming Interface*

The following sections describe how to invoke the syntax checker, and the parameters that are required for each version and/or environment.

### <span id="page-15-1"></span>*3.6.1 OS/390*

The API to invoke the syntax checker on OS/390 is an assembler macro.

```
&LABEL @SYNTXCK &SYNTXTB=, ADDRESS OF SYNTAX TABLE +
               \texttt{\&MF=,-}<br>
\texttt{\&DOC=NO} \texttt{\&DOC=NO} \texttt{\&DOC=MO} \texttt{\&DOC=MO}DOCUMENTATION ONLY
Description
Mandatory input parameters: SYNTXTB
Optional input parameters: DOC
4</sup>
                           Length of token in error
                           Address of bad rule 
Keyword Values
MF=DSECT Generate a DSECT of the calling parameter list<br>MF=L Generate the calling parameter list
            Generate the calling parameter list
MF=(E,reg) Generate the execute form of a program call
MF not coded Generate the inline form of a program call
Registers
R15 = 0 SUCCESS
    = 4 ADDRESS OF USER'S SYNTAX TABLE IS ZERO
    = 8 SYNTAX ERROR DETECTED
    = 12 NEXT RULE INDEX IS ZERO
```
**Figure 13: OS/390 syntax checker API**

### <span id="page-15-0"></span>*3.6.2 Non-OS/390*

The API to invoke the syntax checker on non-OS/390 platforms is a C function call. See [APPENDIX C.](#page-31-0) [syntaxchk.h](#page-31-0) for additional information.

```
extern int syntaxchk(char cmdline[], \qquad /* String to be checked \qquad */
                    struct syntax_table *syntaxtab, /* Syntax rules */
                    int *tokenloc, /* Index value of bad token */
                    int *tokenlen, \gamma Length of bad token */
                    int *syntaxloc); /* Index of bad rule */
Description
Mandatory input parameters: cmdline, syntaxtab
Optional input parameters: n/a
Output parameters: tokenloc, tokenlen, syntaxloc
Function return values
  0 = success
```
<span id="page-15-3"></span><sup>4</sup> See DSECT of OS/390 calling parameter list

```
2 = syntax error detected
3 = One, or more parameters is NULL
4 = "Next Rule" index is zero
5 = STARTRULE not found as first table entry<sup>5</sup>
```
**Figure 14: non-OS/390 syntax checker API**

### <span id="page-16-1"></span>*3.7 Programming examples*

The following examples will be based on syntax checking the following linear expression:

**ABCD = 123**

where, embedded spaces are allowed, and a user exit called **MYEXIT** is to be called during the interpretation phase to process the assigned data.

It is assumed that the parser successfully processed the input characters in an earlier step.

#### <span id="page-16-0"></span>*3.7.1 OS/390*

```
 @TOKEN MF=ALL
$PARSMAP @PARSE MF=DSECT
$SYNTMAP @SYNTXCK MF=DSECT
 .
 .
         LA R3,PARMLST2 POINT TO @SYNTXCK PARM LIST 
         LA R5,SYNTABLE POINT TO SYNTAX TABLE 
         SPACE 1
         @SYNTXCK MF=(E,R3),SYNTXTB=(R5) 
         SPACE 1 
        LTR R15, R15 ANY ERRORS?
        BZ CHK SYNTAX EXIT NO, GET OUT
 .
 .
PARMLST2 @SYNTXCK MF=L
 .
 .
SYNTABLE @RULE TYPE=INITIAL,EXITLOC=LOCAL
RULE010 @RULE TOK_IS_DATA,NEXT=RULE020,STRING=ABCD 
         @RULE SYNTAXERR
RULE020 @RULE TOK IS EQUAL, NEXT=RULE030
         @RULE SYNTAXERR 
RULE030 @RULE TOK_IS_DATA,NEXT=FLUSH,EXIT=MYEXIT 
         @RULE SYNTAXERR
FLUSH @RULE TOK IS EOS, NEXT=DONE
         @RULE SYNTAXERR
DONE @RULE LASTRULE 
         @RULE TYPE=FINAL
```
#### **Figure 15: Example of syntax checking on OS/390**

<span id="page-16-2"></span><sup>5</sup> STARTRULE is used to occupy the first element in the syntax table, which is an array in C. This prevents using array position zero as a valid "GOTO" location. This is not an issue on OS/390.

### <span id="page-17-0"></span>*3.7.2 Non-OS/390*

```
#include <parse.h>
#include <syntaxchk.h>
extern int MYEXIT(char token[], int tokenlen);
main()
{
 char inbuff[MAXSTRINGLEN+1];
  int toklen;
  int tokloc;
 struct syntax table syntaxtab[100] = { /* User syntax rules *//* rule-00 */ {STARTRULE},
                   /* rule-01 */ {TokIsData, GoTo03, "ABCD"},
                   /* rule-02 */ {SYNTAXERR},
                   /* rule-03 */ {TokIsEqual, GoTo05},
                   /* rule-04 */ {SYNTAXERR}.
                   /* rule-05 */ {TokIsNum, GoTo07, NULL, &MYEXIT},
                   /* rule-06 */ {SYNTAXERR},
                   /* rule-07 */ {TokIsEOS, GoTo09},
                   /* rule-08 */ {SYNTAXERR},
                   /* rule-09 */ {LASTRULE} };
 .
 .
     rc = syntaxchk(inbuff, syntaxtab, &tokloc, &toklen);
     if (rc) { /* syntax error found */
        printf(">>> Syntax error in column %d token length = %d\n", 
               tokloc + 1, toklen);
     } / * end if */ .
 .
```
**Figure 16: Example of syntax checking on non-OS/390 platforms**

### <span id="page-17-2"></span>*3.8 Maintaining syntax tables for non-OS/390 platforms*

The major difference between the specification of syntax rules between OS/390 and non-OS/390 environments is the use of a macro language on OS/390 vs. using an array in a C program. The macro language allows one to specify labels, which are treated as relocatable symbols. Hence, if the syntax rules need changes, it becomes a trivial task with respect to editing source code. But, in the case of C programs, since each rule is, in effect, an entry in an array, the impact to the relationship between array locations and "GoTo" statements is significant. For example, the insertion of a single rule in an array, other than at the end of the array, affects the relative location of each array entry from that point on, and on any rule that references the affected entries via a "GoTo" statement. Obviously, the effort to maintain a syntax table in a C program could potentially outweigh the benefits of using the in-house tools.

As a means to alleviate the effort of maintaining a syntax table in a C program, two options are presented.

### <span id="page-17-1"></span>*3.8.1 DUMMYRULE*

A special token type called DUMMYRULE is available, which is used to reserve space in the event of future changes. Since entries in C struct variables are non-relocatable, reserving space minimizes the impact of making changes later on. This approach may be desirable if the syntax table is small, and not prone to changes.

The following example shows the same syntax rules used in prior examples, except for a few DUMMYRULE's. Note that the "GoTo" statements had to be modified, so that the offset is referenced.

```
extern int MYEXIT(char token[], int tokenlen);
main()
{
  char inbuff[MAXSTRINGLEN+1];
   int toklen;
   int tokloc;
  struct syntax table syntaxtab[100] = { /* User syntax rules */
                     /* rule-00 */ {STARTRULE},
                     /* rule-01 */ {TokIsData, GoTo04, "ABCD"},
                     /* rule-02 */ {SYNTAXERR},
                     /* rule-03 */ {DUMMYRULE},
                     /* rule-04 */ {TokIsEqual, GoTo07},
                     /* rule-05 */ {SYNTAXERR},
                     \frac{1}{x} rule-06 */ {DUMMYRULE},<br>\frac{x}{x} rule-07 */ {TokIsNum,
                                                 GOTO09, NULL, &MYEXIT},
                     /* rule-08 */ {SYNTAXERR},
                     /* rule-09 */ {TokIsEOS, GoTo11},
                     /* rule-10 */ {SYNTAXERR},
                     /* rule-11 */ {LASTRULE} };
 .
 .
      rc = syntaxchk(inbuff, syntaxtab, &tokloc, &toklen);
     if (rc) { /* syntax error found */printf(">>> Syntax error in column %d token length = \delta d \n\cdot n",
                tokloc + 1, toklen);
     } /* end if */ .
 .
```
**Figure 17: Using DUMMYRULE to reserve space in the syntax table**

### <span id="page-18-0"></span>*3.8.2 SYNTBLGEN*

The second option that can be used to maintain syntax tables for C programs is to use another in-house tool called SYNTBLGEN. This tool is a C program that converts a macro-like source file into a file that contains an array, which has the user-specified syntax rules. As a result, the programmer does not have to worry about maintaining the relationship between specific array entries and "GoTo" statements.

The macro-like source is based on the macro statements used in the OS/390 environment. In effect, if the same rules are used on OS/390 and other non-OS/390 platforms, a single set of rules could be maintained on OS/390 itself, with a few minor changes.

The differences between the macro language used on OS/390 and non-OS/390 are as follows:

• The first rule must be **@RULE TYPE=INITIAL** without any other parameters

- OS/390-specific token types are not supported, e.g. TOK\_IS\_NOT (the not sign).
- The parameter **COMMENT**="..." is only supported for non-OS/390. This parameter provides a way for a programmer to specify a comment for a rule that is also generated as a comment for an array element.

#### <span id="page-19-1"></span>*3.8.2.1 Command syntax for SYNTBLGEN*

```
syntblgen –i infile –o outfile
where infile is the input source file that contains the macro statements
       outfile is the output file that contains the C array statements
```
#### **Figure 18: Command syntax for SYNTBLGEN**

#### <span id="page-19-0"></span>*3.8.2.2 Example using SYNTBLGEN*

The following examples show the macro statements that are used to define the same set of syntax rules, as in the prior examples, and the generated C arrays statements.

```
SYNTABLE @RULE TYPE=INITIAL
RULE010 @RULE TOK IS DATA,NEXT=RULE020,STRING=ABCD, +
               COMMENT="Start: process ABCD"
         @RULE SYNTAXERR
RULE020 @RULE TOK_IS_EQUAL,NEXT=RULE030 
         @RULE SYNTAXERR 
RULE030 @RULE TOK_IS_DATA,NEXT=FLUSH,EXIT=MYEXIT 
         @RULE SYNTAXERR,COMMENT="End: process ABCD"
FLUSH @RULE TOK IS EOS, NEXT=DONE
         @RULE SYNTAXERR
DONE @RULE LASTRULE 
         @RULE TYPE=FINAL
```
#### **Figure 19: Sample input file for SYNTBLGEN**

The above example is a copy of the macro statements taken from the OS/390 example, with the following changes:

- The **@RULE TYPE=INITIAL** statement does not have the **EXITLOC=LOCAL** parameter
- **COMMENT="…"** parameters has been added.
- A plus sign  $(+)$  has been added, which is used to denote a continuation statement.

```
struct syntax table syntaxtab[MAX RULES] = { /* Syntax rules *//* rule-0000 */ {STARTRULE},
/* rule-0001 */ {TokIsData, GoTo3, "ABCD"}, /* Start: process ABCD */
/* rule-0002 */ {SYNTAXERR},
/* rule-0003 */ {TokIsEqual, GoTo5},
```

```
/* rule-0004 */ {SYNTAXERR},
/* rule-0005 */ {TokIsData, GoTo7, NULL, &MYEXIT},
/* rule-0006 */ {SYNTAXERR}, /* End: process ABCD */
/* rule-0007 */ {TokIsEOS, G O T O 9},
/* rule-0008 */ {SYNTAXERR},
/* rule-0009 */ {LASTRULE},
}; /* end of syntax table */
```
**Figure 20: Output file generated by SYNTBLGEN**

The above example shows the result of using SYNTBLGEN<sup>[6](#page-20-0)</sup>. Note that **MAX\_RULES** has been inserted as the size of the array. **MAX\_RULES** is a **#define** variable set to 1000. The programmer can change this to a smaller value, if necessary.

<span id="page-20-0"></span><sup>6</sup> The lines were shifted left so that the comment lines are not split across two lines. This was to make the example more readable for this document. In a real C program, this would not be an issue.

### <span id="page-21-4"></span>*4 Interpreting*

### <span id="page-21-3"></span>*4.1 What is interpreting?*

The explanation of this term could be derived from the understanding of what an interpreter does.

"A program that executes instructions written in a high-level language. There are two ways to run programs written in a high-level language. The most common is to compile the program; the other method is to pass the program through an interpreter.

An interpreter translates high-level instructions into an intermediate form, which it then executes. In contrast, a compiler translates high-level instructions directly into machine language." – *Wikipedia*

An example of an interpreter is the BASIC language, which is widely known as an interpretive language<sup>[7](#page-21-5)</sup>.

But, in our particular case, interpreting is a process that is designed to provide a means for giving the application access to tokens once the linear expression has been tokenized and checked for syntactical correctness. Unlike a formal interpreter, the linear expression is **no**t stored in an intermediate form. But the syntax rules that pertain to that linear expression can be viewed as the intermediate format of the linear expression itself.

The same grammar that was used as input to the syntax checker is also used as input to the interpreter. But, unlike the syntax checker, the interpreter uses the syntax rules for the linear expression as instructions to be processed, or followed, looking for rules that contain requests to invoke user exits. The location and length of the token are then passed to the user exit which, after local processing, returns control to the interpreter, indicating if it had encountered any context-related errors. For example, the interpreter passes a value of 100 to the user exit, but the user exit discovers that value exceeds the maximum allowed for the token.

### <span id="page-21-2"></span>*4.2 Interpreters*

The source code and include files (if applicable) for each platform are as follows:

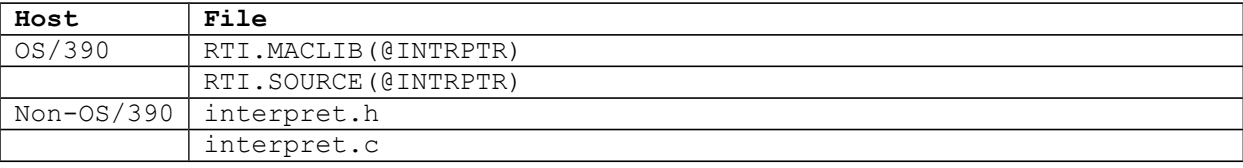

**Figure 21: Interpreter source code**

### <span id="page-21-1"></span>*4.3 Application Programming Interface*

### <span id="page-21-0"></span>*4.3.1 OS/390*

The API to invoke the interpreter on OS/390 is an assembler macro.

```
&LABEL @INTRPRT &SYNTXTB=, ADDRESS OF USER'S SYNTAX TABLE +
             &ERRMSG=, ADDRESS OF 100-BYTE MESSAGE BUFFER +
             &MF=, MACRO FORMAT +
             &DOC=NO DOCUMENTATION ONLY 
Description
Mandatory input parameters: SYNTXTB
```
<span id="page-21-5"></span>7 Some implementations of BASIC languages have the option of being compiled as well as interpreted.

```
Optional input parameters: DOC
Output parameters: ERRMSG 
Registers
R15 = 0 - SUCCESS 4 - ADDR OF USER'S SYNTAX TABLE IS ZERO, OR
           ADDR OF USER'S MESSAGE BUFFER IS ZERO 
        8 - ERROR DETECTED BY USER'S EXIT
```
#### **Figure 22: OS/390 interpreter API**

#### <span id="page-22-3"></span>*4.3.2 Non-OS/390*

The API to invoke the interpreter on non-OS/390 platforms is a C function call. See [APPENDIX D.](#page-33-0) [interpret.h](#page-33-0) for additional information.

```
extern int interpret(char cmdline[], \qquad /* String to be interpreted */
                   struct syntax table *syntaxtab); /* Syntax rules */
Description
Mandatory input parameters: cmdline, syntaxtab
Optional input parameters: n/a
Output parameters: n/a
Function return values
  0 success
   1 context error detected by user exit
    2 Parameter is null
```
#### **Figure 23: non-OS/390 interpreter API**

#### <span id="page-22-2"></span>*4.4 User exits*

User exits are subroutines that are invoked when the linear expression is passed through the syntax table and the interpreter encounters a user exit specification for a given syntax rule. This provides the means by which the user code can access data from a linear expression and process it.

#### <span id="page-22-1"></span>*4.4.1 OS/390 user exits*

#### *4.4.1.1 Syntax rule specifications*

The exits can be specified on any syntax rule, except for:

<span id="page-22-0"></span>@RULE TYPE=INITIAL @RULE TYPE=FINAL

The format for specifying user exits on a syntax rule is as follows:

@RULE TYPE=token\_type,NEXT=label[,STRING=s…s],EXIT=e…e

where  $e_{n}$  is the subroutine's name. The address constant that is generated in the syntax table is either an ACON, or a VCON, is determined by the @RULE TYPE=INITIAL macro:

@RULE TYPE=INITIAL,EXITLOC=LOCAL generates ACONs (this is the default), and

@RULE TYPE=INITIAL,EXITLOC=EXTERNAL generates VCONs

Note, if the user exit is part of a separate CSECT, but is not the main entry point, then an ENTRY e…e assembler statement must be specified in that CSECT.

For an example, see [Figure 10: Example of an OS./390 syntax table.](#page-13-5)

#### <span id="page-23-3"></span>*4.4.1.2 Calling the user exit*

When the interpreter encounters a user exit specification in a syntax rule, it branches to the user exit, passing a parameter list via register 1.

Register 1 points to the following 3-word parameter list:

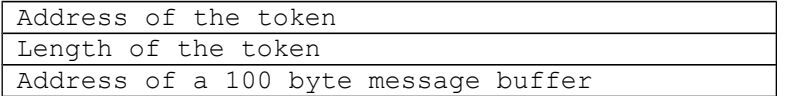

The message buffer is provided to the user exit in the event it chooses to store an informational/error message.

The user exit signifies if its processing is to be regarded as successful, or not, by setting register 15 to 0 (success), or 8 (error).

#### <span id="page-23-2"></span>*4.4.2 Non-OS/390 user exits*

#### *4.4.2.1 Syntax rule specifications*

The exits can be specified on any syntax rule, except for:

<span id="page-23-1"></span>STARTRULE

The format for specifying user exits on a syntax rule is as follows:

```
TokenType, GoToxx [, "s…s"], &e…e
                    [, NULL]
```
where s…s is a string value and e…e is the name of the user exit. And, in the case where there is no string to compare, NULL serves as a placeholder and ensures that an empty string pointer is to be generated in the syntax table.

For an example, see [Figure 11: Example of a non-OS/390 syntax table.](#page-13-4)

#### <span id="page-23-0"></span>*4.4.2.2 Calling the user exit*

User exit names must be defined by specifying an external function prototype statement for the user exit.

For example:

extern int MYEXIT(char token[], int tokenlen, char \*errmsq);

When the interpreter encounters a user exit specification in a syntax rule, it invokes the user exit, passing string pointers to the token and a 100-byte message buffer (not including the null terminator), and an integer value that reflects the length of the token (again, not including the null terminator).

The message buffer is provided to the user exit in the event it chooses to store an informational/error message.

The user exit signifies if its processing is to be regarded as successful, or not, by setting the parameter in the return() function to 0 (success), or 1 (error).

#### <span id="page-24-1"></span>*4.5 Programming examples*

The following examples show how to invoke the interpreter, along with a simple user exit. The code that invokes the parser and syntax checker is also included for readability sake. In addition, the syntax tables are not shown, but it can be assumed that the tables being used are the same one as ones described in the section [Syntax table examples](#page-13-3)**.**

### <span id="page-24-0"></span>*4.5.1 OS/390*

```
#PARSMAP @PARSE MF=DSECT 
#SYNTMAP @SYNTXCK MF=DSECT 
#INTRMAP @INTRPRT MF=DSECT 
#EXITMAP @INTRPRT MF=EXITPARM
        @TOKEN MF=ALL 
 .
 .
        LA R3,PARMLST1 POINT TO PARM LIST
        SPACE 1
        @PARSE MF=(E,R3)
        SPACE 1
        LTR R15,R15 OK?
       BNZ PARSE CMD ERR NO, CONTINUE
        SPACE 1
        LA R3,PARMLST2 POINT TO @SYNTXCK PARM LIST 
        LA R5,SYNTABLE POINT TO SYNTAX TABLE 
        SPACE 1
        @SYNTXCK MF=(E,R3),SYNTXTB=(R5) 
        SPACE 1 
       LTR R15, R15 ANY ERRORS?
       BNZ SYNTAX ERR YES, CONTINUE
        SPACE 1
        LA R3,PARMLST3 POINT TO @INTRPRT PARM LIST 
        LA R5,SYNTABLE POINT TO SYNTAX TABLE 
        SPACE 1
       \texttt{QINTRPRT} MF=(E, R3), SYNTXTB=(R5) SPACE 1 
       LTR R15, R15 ANY ERROR?
       BZ CHK_INTRPRT_EXIT NO, GET OUT
 .
 .
PARMLST1 @PARSE MF=L, CMDLINE=INBUFF, CMDLEN=L'INBUFF, DELIMTB=DELIMTAB
PARMLST2 @SYNTXCK MF=L
PARMLST3 @INTRPRT MF=L,ERRMSG=IERRMSG
INBUFF DS CL80 INPUT BUFFER
 .
 .
MYEXIT DS 0H 
        PUSH USING 
       SAVE (14,12) SAVE CALLER'S REGS
```
 SPACE 1 LR BASEREG, R15 PRIME BASE REG USING MYEXIT,BASEREG SET ADDR SPACE 1 ST R13,SUBSAVE+4 SAVE PTR TO CALLER'S REG. SAVE AREA LA R13, SUBSAVE PRIME SAVE AREA PTR LR R7,R1 PARM ADDR USING #EXITMAP, R7 SET ADDR SPACE 1 CLC NUM123,=CL3' ' DUPLICATE?<br>BNE ITSADUP YES, CONTI BNE ITSADUP YES, CONTINUE SPACE 1<br>L R2,@IXTOKAD<br>L R4,@IXTOKLN L R2,@IXTOKAD ADDR OF TOKEN L R4, @IXTOKLN TOKEN LENGTH BCTR R4, R0 MACHINE LENGTH EX R4,COPY123 COPY IT XR R15, R15 SET GOOD RC B EXIT GET OUT SPACE 1 ITSADUP DS 0H L R2,@IXERRMG ADDR OF MESSAGE BUFFER MVC 0(L'DUPMSG,R2),DUPMSG STORE MESSAGE LA R15,8 SET BAD RC SPACE 1 EXIT DS 0H L R13,SUBSAVE+4 PT TO CALLER'S REG SAVEAREA SPACE 1 RETURN (14,12),RC=(15) GO BACK TO @INTRPRT SPACE 1 NUM123 DC  $CL3'$  ' 123<br>DIIPMSG DC C'>>> DIIPLICATE 123 DUPMSG DC C'>>> DUPLICATE 123 <<<' SPACE 1 DROP R7 POP USING

```
Figure 24: Example of OS390 V2 user exit
```
#### <span id="page-25-0"></span>*4.5.2 Non-OS/390*

```
#include <parse.h>
#include <syntaxchk.h>
#include <interpret.h>
extern int MYEXIT(char token[], int tokenlen, char *errmsg);
char num123[4] = " " ;main()
{
 char inbuff[MAXSTRINGLEN+1];
  int toklen;
  int tokloc;
 .
 .
  rc = parse(inbuff, userdelim);
```

```
 if (rc) { /* Error detected by Parser */
      pritnf(">>> Error detected by Parser, rc=&d\n", rc);
      return(ERROR);
  } /* end if */
   rc = syntaxchk(inbuff, syntaxtab, &tokloc, &toklen);
   if (rc) { /* syntax error found */
     printf(">>> Syntax error in column %d token length = %d\n", 
             tokloc + 1, toklen);
      return(ERROR);
  } /* end if */
  rc = interpret(inbuff, syntaxtab);
   if (rc) { /* context error encountered */
    printf("+++ rc returned by interpret = d\n\times", rc);
      return(ERROR);
  } /* end if */
 .
 .
int MYEXIT(char token[], int tokenlen, char *errmsg)
{
  int i;
  for (i = 0; i < tokenlen; i++) {
     if (num123[i] != ' ' ) {
        strcat(errmsg, ">>> DUPLICATE 123 <<<";
         return(ERROR); 
     } /* end if */ } /* end for */
  return(SUCCESS);
\} /* end of MYEXIT */
} / * end main */
```
**Figure 25: Example of non-OS/390 user exit**

# <span id="page-27-2"></span>*5 Installation and build instructions*

This section describes how to build the tools and sample programs, and how to include these tools in an application.

**NOTE:** due to problems detected in the packaging of these tools by NaSPA, the CBT tape should not be used. Instead the packaging has been redone and is available on a CD which can be obtained by contacting the author by sending an email to:

#### <span id="page-27-1"></span>**rtsujimoto@nyc.rr.com**

### *5.1 Installation*

Follow the installation instructions on the author-supplied CD

### <span id="page-27-0"></span>*5.2 Building the tools and sample programs*

The platform-specific readme file also describes how to build the tools and sample programs.

# <span id="page-28-0"></span>*APPENDIX A. Default Delimiters*

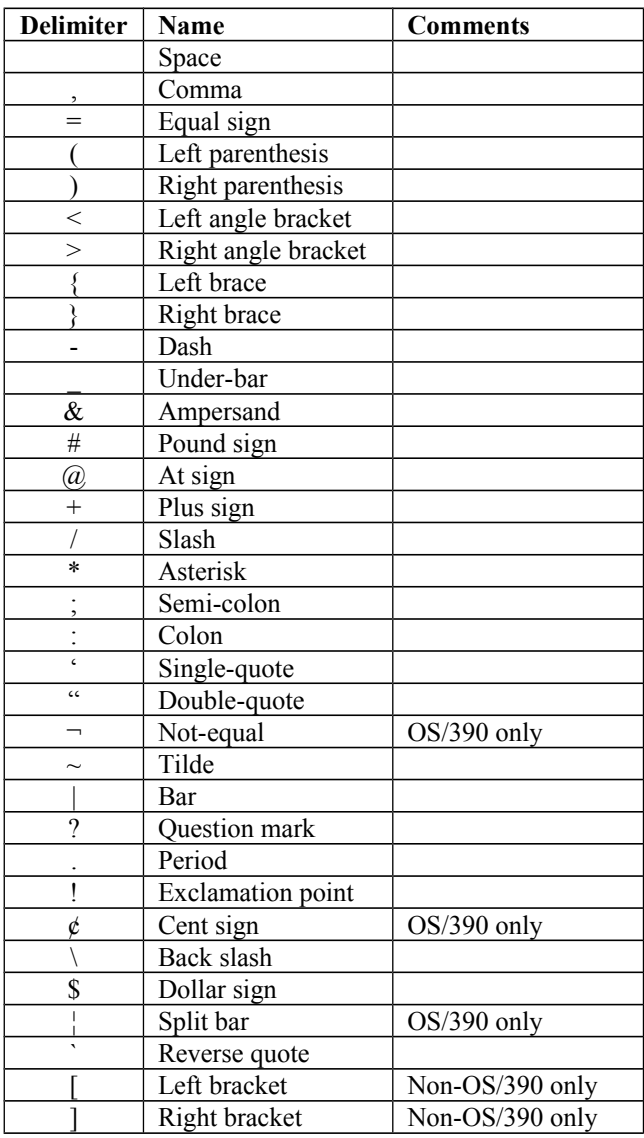

## <span id="page-29-0"></span>*APPENDIX B. parse.h*

#### /\*\*\*\*\*\*\*\*\*\*\*\*\*\*\*\*\*\*\*\*\*\*\*\*\*\*\*\*\*Documentation Start\*\*\*\*\*\*\*\*\*\*\*\*\*\*\*\*\*\*\*\*\*\*\*\*\*\*\*\*\*\*

NAME: parse.h - Header file for parser.c and user code that invokes parser.c

DESCRIPTION:

This file contains definitions used by parser.c, and callers of parser.c

 NOTE: parser.c must specify #define PARSE 1 to ensure the global variables it uses are exposed.

#### HISTORY:

 Date Who Description ----------- --- -------------------------------------------------------------- 2004-Jun-01 RXT Created 2005-Jul-08 RXT Add specific return codes for each error type

\*\*\*\*\*\*\*\*\*\*\*\*\*\*\*\*\*\*\*\*\*\*\*\*\*\*\*\*\*\*Documentation End\*\*\*\*\*\*\*\*\*\*\*\*\*\*\*\*\*\*\*\*\*\*\*\*\*\*\*\*\*\*\*\*/

#define PARSE PARM IS NULL 1 #define PARSE<sup>-</sup>STRING LEN INVALID 2

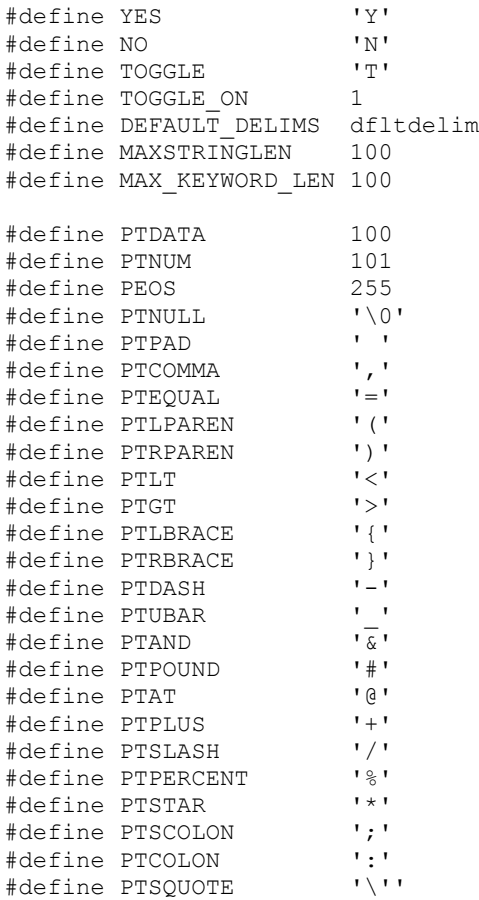

```
#define PTDQUOTE '"'<br>#define PTTILDE '~'
#define PTTILDE '~'
#define PTBAR '|'
#define PTQUEST '?'
#define PTPERIOD '.'
#define PTEXCLAM '!'<br>#define PTBSLASH '\\'
#define PTBSLASH '\\<br>#define PTDOLLAR '$'
#define PTDOLLAR '$'<br>#define PTRVOUOT '`'
#define PTRVQUOT '''<br>#define PTLBRACKET '['
#define PTLBRACKET '['
#define PTRBRACKET ']'
#if PARSE != 1
extern char dfltdelim[33][2];
extern struct parsework { /* Stack of parsed tokens */
int tokentype; /* token type flag */
int tokenlen; \frac{1}{x} token length \frac{x}{x} int tokenloc; /* token offset in string */
} tokenstack[MAXSTRINGLEN+1];
#endif
extern int parse(char cmdline[], \qquad \qquad /* String to be parsed */
 char delimiterlist[][2]); /* List of delimiters */
```
### <span id="page-31-0"></span>*APPENDIX C. syntaxchk.h*

/\*\*\*\*\*\*\*\*\*\*\*\*\*\*\*\*\*\*\*\*\*\*\*\*\*Documentation Start\*\*\*\*\*\*\*\*\*\*\*\*\*\*\*\*\*\*\*\*\*\*\*\*\*\*\*\*\*\*\*\*\*\*\* NAME: syntaxchk.h - Header file for syntaxchk.c and user code that invokes syntaxchk.c DESCRIPTION: This file contains definitions used by syntaxchk.c, and callers of syntaxchk.c NOTE: syntaxchk.c must specify #define SYNTAXCHK 1 to ensure the global variables it uses are exposed. HISTORY: Date Who Description ----------- --- -------------------------------------------------------------- 2004-Jun-01 RXT Created \*\*\*\*\*\*\*\*\*\*\*\*\*\*\*\*\*\*\*\*\*\*\*\*\*\*Documentation End\*\*\*\*\*\*\*\*\*\*\*\*\*\*\*\*\*\*\*\*\*\*\*\*\*\*\*\*\*\*\*\*\*\*\*\*/ #define TokIsData 100 #define TokIsNum 101 #define TokIsEOS 255 #define TokIsBlank 0 #define TokIsComma 1 #define TokIsEqual 2 #define TokIsLeftParen 3 #define TokIsRightParen 4 #define TokIsLessThan 5 #define TokIsGreaterThan 6 #define TokIsLeftBrace 7<br>#define TokIsRightBrace 8 #define TokIsRightBrace 8 #define TokIsDash 9 #define TokIsUnderBar 10 #define TokIsAnd 11 #define TokIsPound 12 #define TokIsAt 13 #define TokIsPlus 14 #define TokIsSlash 15 #define TokIsPercent 16 #define TokIsAsterisk 17 #define TokIsSemiColon 18 %#define TokIsColon 19<br>#define TokIsSingleQuote 20 #define TokIsSingleQuote 20 #define TokIsDoubleQuote 21 #define TokIsTilde 22 #define TokIsBar 23 #define TokIsQuestion 24 #define TokIsPeriod 25 #define TokIsExclamation 26 #define TokIsBackSlash 27 #define TokIsDollar 28 #define TokIsReverseQuote 29

#define TokIsLeftBracket 30 #define TokIsRightBracket 31

```
#define DUMMYRULE 48059 /* Used to reserve space for a rule set 
for future changes */
#define CONTRULE 52428 /* Indicates a statement continuation 
delimiter encountered*/<br>#define SYNTAXERR
                               56797 /* Indicates a syntax error found
*/<br>#define LASTRULE
                    \frac{*}{4} 61166 /* Marks the successful end of a rule
"path"
/* "Next Rule" markers
   These values reflect the location of the next "rule" to be applied during 
syntax checking. In effect,
   the values reflect the indexed location of the struct entry that contains the
"rule". Since these
   are hard-coded offsets, care should be taken when changes are made.
   NOTE: 1. use DUMMYRULE to reserve space for future changes
         2. add more "next rule" markers as needed. */
#define GoTo00 0
#define GoTo01 1
#define GoTo02 2
   .
    .
 .
#define GoTo599 599
#define GoTo0600 600
struct syntax_table { /* Table of syntax rules */
int tokentype; \frac{1}{2} /* token type flag \frac{1}{2} */
 int nextrule; /* next syntax rule to process */
 char *keyword; /* optional keyword string */
int (*userexit)(); /* optional user exit */
};
#if SYNTAXCHK == 1
int contrule_loc = -1; /* Loc of syntax rule to execute due to a statement
continuation */
#else
extern int syntaxchk(char cmdline[], \qquad \qquad /* String to be checked \qquad \qquad ^{\star}/
 struct syntax_table *syntaxtab, /* Table of syntax rules */
                    int *tokenloc, \overline{\phantom{a}} /* Index value of bad token */<br>int *tokenlen); <br>/* Length of bad token */
                                                 i' Length of bad token */
#endif
```
## <span id="page-33-0"></span>*APPENDIX D. interpret.h*

/\*\*\*\*\*\*\*\*\*\*\*\*\*\*\*\*\*\*\*\*\*\*\*\*\*Documentation Start\*\*\*\*\*\*\*\*\*\*\*\*\*\*\*\*\*\*\*\*\*\*\*\*\*\*\*\*\*\*\*\*\*\*\* NAME: interpret.h - Header file for interpret.c and user code that invokes interpret.c DESCRIPTION: This file contains definitions used by interpret.c, and callers of interpret.c NOTE: interpret.c must specify #define INTERPRET 1 to ensure the global variables it uses are exposed. HISTORY: Date Who Description ----------- --- -------------------------------------------------------------- 2004-Jun-01 RXT Created \*\*\*\*\*\*\*\*\*\*\*\*\*\*\*\*\*\*\*\*\*\*\*\*\*\*Documentation End\*\*\*\*\*\*\*\*\*\*\*\*\*\*\*\*\*\*\*\*\*\*\*\*\*\*\*\*\*\*\*\*\*\*\*\*/ #if INTERPRET == 1 int fail rc;  $/$ \* Error rc returned from user exit \*/ int contrule2\_loc =  $-1$ ; /\* Loc of syntax rule to execute due to a statement continuation \*/ int interpret(char cmdline[],  $\frac{1}{2}$  /\* String to be interpreted \*/ struct syntax table \*syntaxtab); /\* Table of syntax rules \*/ #else extern int interpret(char cmdline[],  $\qquad$  /\* String to be interpreted \*/ struct syntax table \*syntaxtab); /\* syntax rules \*/ #endif

# <span id="page-34-0"></span>*APPENDIX E. OS/390 V2 Token types*

```
*
    Special token values
* 
GOTORULE
CONTRULE
SYNTAXERR
LASTRULE
*
* Normal token values
*
TOK_IS_DATA 
TOK_IS_NUM 
TOK_IS_EOS
*
TOK_IS_BLANK 
TOK_IS_COMMA 
TOK_IS_EQUAL 
TOK_IS_LPAREN
TOK_IS_RPAREN
TOK_IS_LT 
TOK_IS_GT 
TOK_IS_LBRACE
TOK_IS_RBRACE
TOK_IS_DASH 
TOK_IS_UBAR 
TOK_IS_AND 
TOK_IS_POUND 
TOK_IS_AT 
TOK_IS_PLUS 
TOK_IS_SLASH 
TOK_IS_PERCENT
TOK_IS_STAR 
TOK_IS_SCOLON
TOK_IS_COLON 
TOK_IS_SQUOTE
TOK_IS_DQUOTE
TOK_IS_NOT 
TOK_IS_TILDE 
TOK_IS_BAR 
TOK_IS_QUEST 
TOK_IS_PERIOD
TOK_IS_EXCLAM
TOK_IS_CENT 
TOK_IS_BSLASH
TOK_IS_DOLLAR
TOK_IS_SBAR 
TOK_IS_RVQUOTE
```